## **Пристрої**

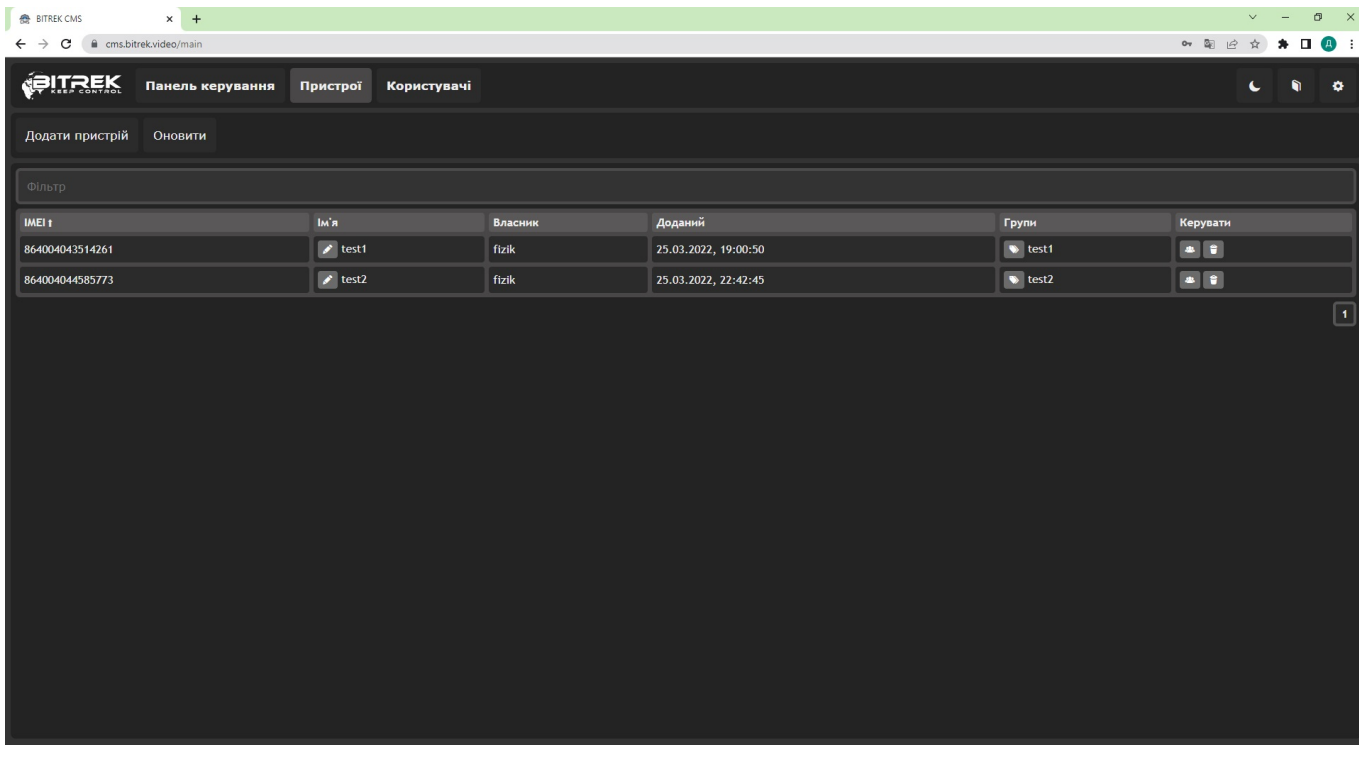

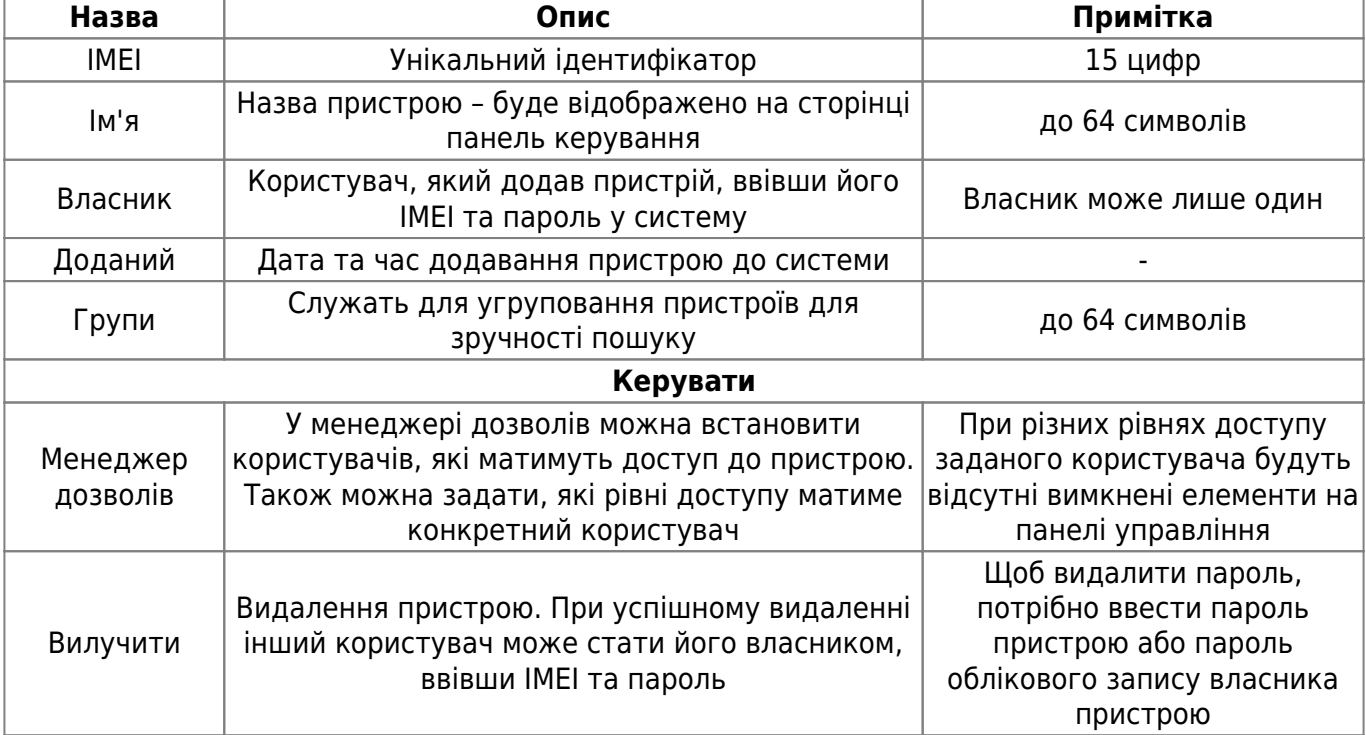

Щоб додати пристрій, необхідно натиснути кнопку **Додати пристрій**, де потрібно вказати IMEI пристрою та його пароль. Ім'я вводити не обов'язково - його можна додати пізніше в розділі Пристрої

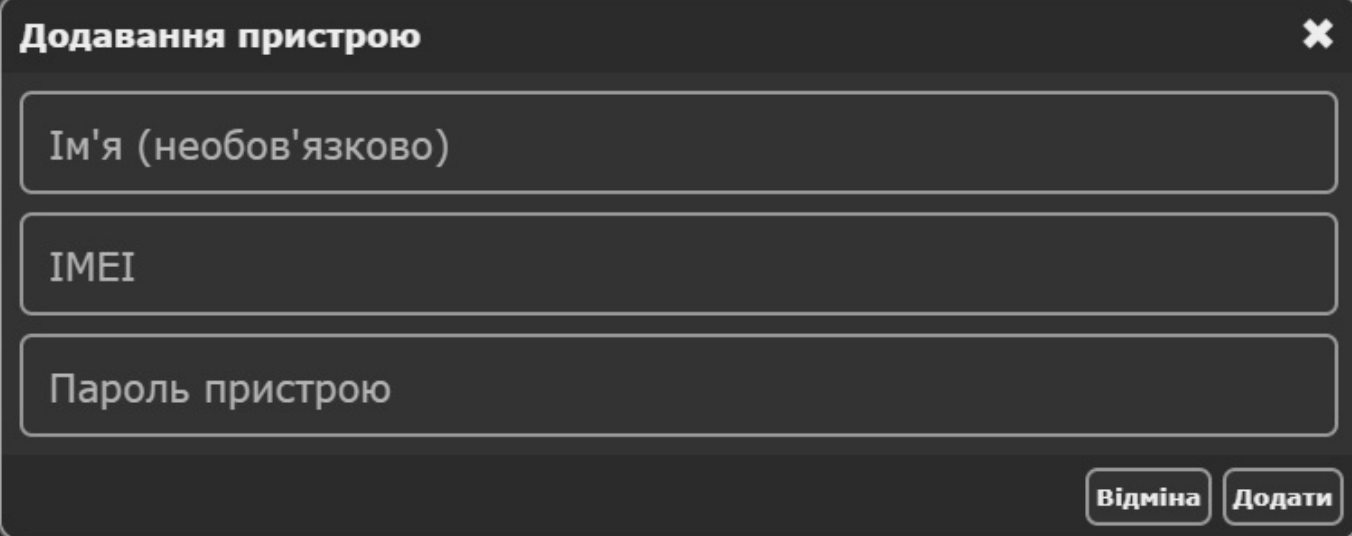

From: <https://docs.bitrek.video/> - **Bitrek Video Wiki**

Permanent link: **<https://docs.bitrek.video/doku.php?id=uk:cmsdevices>**

Last update: **2024/04/18 13:51**